# Defending the Homeland

Logging and Monitoring at home

#### Who am I

@nullthreat

Offensive Red Team for a major company I break stuff

Started security @ CNDSP

ADT for networks @ DOD

Designed and Deployed NSM on DOD net

# Talking Points

Perimeter Firewall

Central Logging

Host IDS

Network IDS

**Basic Honeypots** 

Deployment Strategies

Disclaimer: The ideas and solutions presented are my opinion, feel free to disagree.

#### OS'es

I use all Linux and Macs at home

I will not be talking about Windows at all, deal with it

Won't matter once we are talking NIDS

#### Firewalls on the Cheap

As I see it there is only one good solution in this space

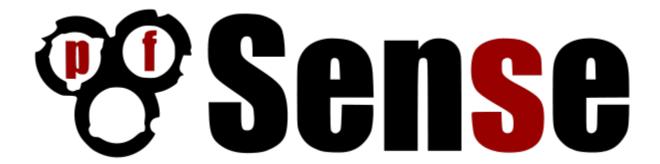

#### **PFSense**

#### http://www.pfsense.org

- Fork of MonoWall
- Robust Firewall based on PF(FreeBSD)
- Multiple VPN Support built-in
  - OpenVPN, IPSec, L2TP, PPTP
- Package based add-ons
  - o pfBlocker(block netblocks), Snort, Squid
- Runs on almost anything, Full PC or Embedded

#### **Embedded Solutions**

ALIX 2D3/2D13 ~ 200\$ @ store.netgate.com

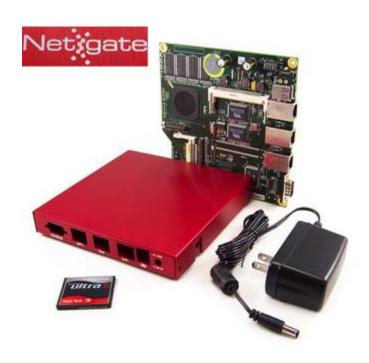

## PFsense on Alix Setup

Pauldotcom.com tech segement from episode 220

Google "alix pfsense pauldotcom" and you'll find the show notes

Spark notes:

Download IMG, Write to CF Card, Boot, Use Serial Terminal to do initial setup

#### PFSense on Alix Setup

Pro Tip:

Don't put the box together until you flash the OS onto the card, You have to take the entire box apart to get the CF Card in and out.

# PFSense Demo

## Other Options

Surplus Cisco/Juniper/Checkpoint Hardware

**Consumer Firewall Solutions** 

http://en.wikipedia. org/wiki/List of router or firewall distributions

# Firewalls

**Questions?** 

## **Central Logging**

I do this on my servers and VPSs

Could do on clients but....meh

Usually the same box that hosts my NIDS stuff

Lots of options

## syslogd

Ol' reliable

Been around since the dawn of freaking time originally part of sendmail circa 1980s

UDP Only(in most cases)

Easy-ish to configure but hard to really dial in

# syslogd

#### Server:

```
set -r flag in /etc/sysconfig/syslog ex. SYSLOGD_OPTIONS="-m 0 -r"
```

#### Client:

\*.\* @logs.example.com

\*.info;cron.!=info; mail.\* @logs.example.com

## syslogd

Baked in to most distros, esp old stuff (the vi of logging)

No database support

No advanced filters

Its time to move on to the new offerings

# syslog-ng

Original release 1998

Lots more customizable

Better filters

TCP transport

Crypto(hooray)

Database support

(Paid Ver) Guaranteed delivery of Logs

Lots more complicated

# syslog-ng

Setup:

https://wiki.archlinux.org/index.php/Syslog-ng

My issue: Custom language for filter, powerful but complicated

If you go this route, may the googles be with you

# rsyslog

Default on most modern \*nix these days

Crypto(hooray) and guaranteed delivery of logs

rsyslog != windows support

## rsyslog

#### Setup:

http://edgeofsanity. net/article/2012/06/17/central-logging-withopen-source-software.html

Backwards compatible with original syslogd (syslog-ng might be aswell, didnt look it up)

My prefered solution, used this on 100+ servers pushing logs back to one central logging box

#### Now what?

```
Lots of freaking datas, what now?
Shell scripts (puke)
Perl (lol)
Python (meh)
Logstash - <a href="http://logstash.net/">http://logstash.net/</a>
Web interfaces (yay)
   Splunk ($)
   Arcsight($ x WTF!?)
   ELSA (SPOILER ALERT)
```

# Splunk

http://www.splunk.com/

Free under 500mb (last I checked)

Needs POWERRRRRR

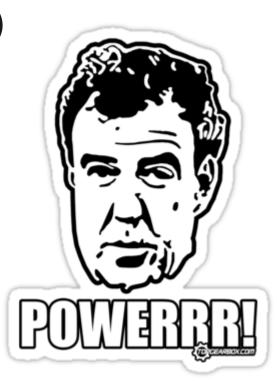

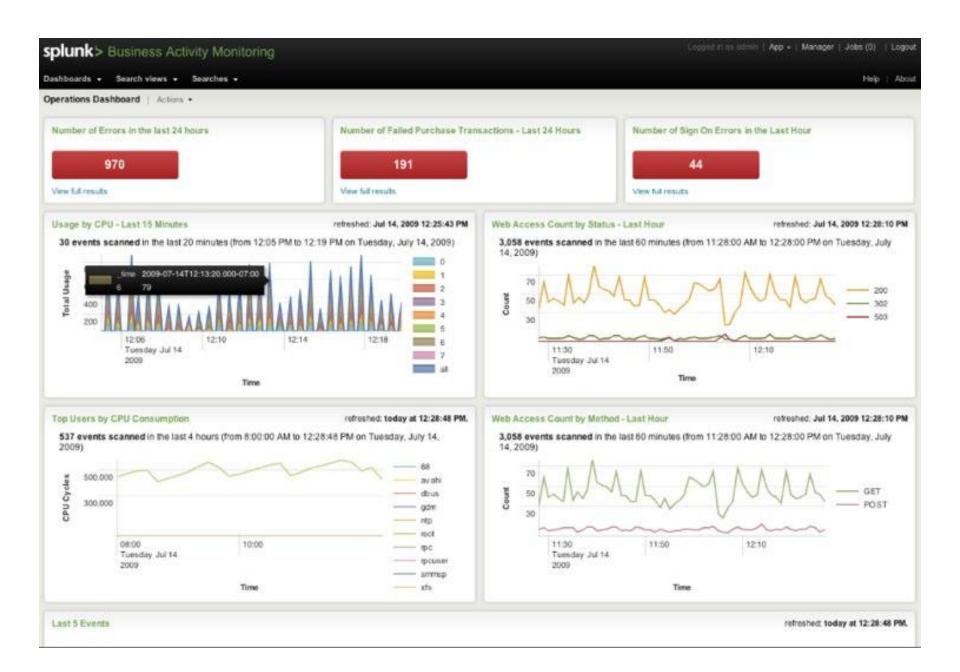

# Splunk

Easy to setup

Yours won't look that cool

Has "apps" for lots of other tools

#### **ELSA**

Enterprise Log Search and Archive

https://code.google.com/p/enterprise-logsearch-and-archive/

Open source hotness

**FREE** 

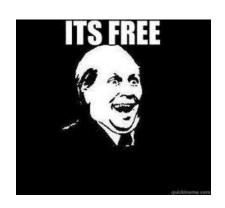

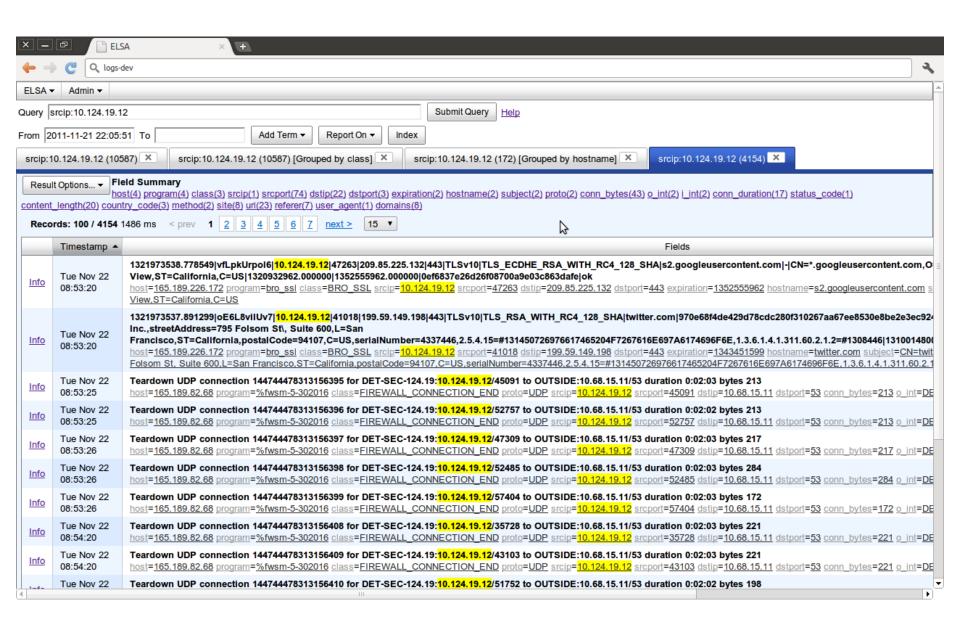

## ELSA v Splunk

Not a pretty

Free

Ease-ish to setup - more on this later

# Central Logging

**Questions?** 

#### **HIDS**

Host based intrusion detection systems

Monitor logs for malicious activity

File integrity monitoring

#### **HIDS - Software**

Tripwire - <a href="http://sourceforge.">http://sourceforge.</a>
<a href="net/projects/tripwire">net/projects/tripwire</a>

Commercial product with Open src version

Samhain - <a href="http://la-samhna.de/samhain/">http://la-samhna.de/samhain/</a>

OSSEC - <a href="http://www.ossec.net/">http://www.ossec.net/</a>

Sagan - <a href="http://sagan.quadrantsec.com/">http://sagan.quadrantsec.com/</a>

## Sagan

"Sagan is an open source (GNU/GPLv2) high performance, real-time log analysis & correlation engine that run under \*nix operating systems (Linux/FreeBSD/OpenBSD/etc). It is written in C and uses a multi-threaded architecture to deliver high performance log & event analysis. Sagan's structure and rules work similarly to the Sourcefire "Snort" IDS/IPS engine. This was intentionally done to maintain compatibility with rule management software (oinkmaster/pulledpork/etc) and allows Sagan to correlate log events with your Snort IDS/IPS system. Sagan can also write to Snort IDS/IPS databases via Unified2/Barnyard2."

root@localhost:/usr/local/etc File Edit View Search Terminal Tabs Help root@localhost:/usr/local/etc root@localhost:~ Terminal [\*] Loading /usr/local/etc/sagan-rules/windows-misc.rules rule file [\*] Loading /usr/local/etc/sagan-rules/wordpress.rules rule file [\*] Loading /usr/local/etc/sagan-rules/xinetd.rules rule file [\*] Loading /usr/local/etc/sagan-rules/zeus.rules rule file [\*] Configuration file /usr/local/etc/sagan.conf loaded and 1974 rules loaded. [\*] Sagan version 0.2.2-r1 is firing up! [\*] Dropping privileges [UID: 502 GID: 503] [\*] Max Output Threads : 50 [\*] Max Processor Threads: 50 [\*] Sensor ID : 1 [\*] Next CID : 1 [W] Inconsistent cid information for sid=1. Recovering by rolling forward to ci -\*> Sagan! <\*-**(/)**"(\/ Version 0.2.2-r1 Champ Clark III & The Quadrant InfoSec Team [quadrantsec.com]  $(_0)$ Copyright (C) 2009-2012 Quadrant Information Security, et al. Using PCRE version: 7.8 2008-09-05  $(\Pi \Pi)$ Sagan is processing events..... 00-00 [\*] Attempting to open syslog FIFO (/var/run/sagan.fifo). [\*] Successfully opened FIFO (/var/run/sagan.fifo). [\*] Total number of events processed : 0 [\*] Total number of events thresholded : 0 (0.000%)

[\*] Total number of events after : 0 (0.000%)
[\*] Total number of signatures matched : 0 (0.000%)
[\*] Total output plugin dropped : 0 (0.000%)

[\*] Average Events Per-Second: 0 [18 of 60 seconds. Calculating...]

: 0 (0.000%)

[\*] Total dropped

#### Sagan

Thanks to the snort-like features many existing tools to manage things like:

Updating rules

Parsing alerts to DB

Web Interfaces to read alerts (Snorby!)

Heard great things about this tool but never used it

#### OSSEC

#### Supports via Agents:

- GNU/Linux (all distributions, including RHEL, Ubuntu, Slackware, Debian, etc)
- Windows 7, XP, 2000 and Vista
- Windows Server 2003 and 2008
- VMWare ESX 3.0,3.5 (including CIS checks)
- FreeBSD (all versions)
- OpenBSD (all versions)
- NetBSD (all versions)
- Solaris 2.7, 2.8, 2.9 and 10
- AIX 5.3 and 6.1
- HP-UX 10, 11, 11i
- MacOSX 10

#### OSSEC

#### Support via syslog:

- Cisco PIX, ASA and FWSM (all versions)
- Cisco IOS routers (all versions)
- Juniper Netscreen (all versions)
- SonicWall firewall (all versions)
- Checkpoint firewall (all versions)
- Cisco IOS IDS/IPS module (all versions)
- Sourcefire (Snort) IDS/IPS (all versions)
- Dragon NIDS (all versions)
- Checkpoint Smart Defense (all versions)
- McAfee VirusScan Enterprise (v8 and v8.5)
- Bluecoat proxy (all versions)
- Cisco VPN concentrators (all versions)

#### OSSEC

Additional device support information:

http://www.ossec.net/?page\_id=36

#### OSSEC

```
Features:
  File Integrity Monitoring
  Log Monitoring
     Logins (Success and Failed)
     SUDO's
  Rootkit Detection
  Active Response
     Add IPTables Rules, ect
```

#### **OSSEC Install Modes**

If you choose 'server', you will be able to analyze all the logs, create e-mail notifications and responses, and also receive logs from remote syslog machines and from systems running the 'agents' (from where traffic is sent encrypted to the server).

If you choose 'agent'(client), you will be able to read local files (from syslog, snort, apache, etc) and forward them (encrypted) to the server for analysis.

If you choose 'local', you will be able to do everything the server does, except receiving remote messages from the agents or external syslog devices.

If you choose 'hybrid', you get the 'local' installation plus the 'agent' installation.

Note: Stolen word for word from the installer

#### OSSEC

#### Setup:

http://www.ossec.
net/doc/manual/installation/index.html

Super Easy, Pick type, next next next, Done

#### **Ubuntu Bug Fix:**

Change line 372 of install.sh

if [ "X\${USER\_AGENT\_SERVER\_IP}" = "X" -a "X\${USER\_AGENT\_SERVER\_NAME}" = "X" ]; then

## **Example Logs**

\*\* Alert 1371080777.7617: - pam,syslog,authentication\_success,

2013 Jun 12 23:46:17 vps->/var/log/auth.log

Rule: 5501 (level 3) -> 'Login session opened.'

Jun 12 23:46:16 vps sshd[6697]: pam\_unix(sshd:session): session opened for

user nullthreat by (uid=0)

\*\* Alert 1371080919.8382: - syslog, su,authentication\_success,

2013 Jun 12 23:48:39 vps->/var/log/auth.log

Rule: 5303 (level 3) -> 'User successfully changed UID to root.'

User: root

Jun 12 23:48:38 vps su[6876]: + /dev/pts/0 root:root

Default location: /var/ossec/logs/alerts/alerts.log

## OSSEC DEMO

Installing a new Agent.....maybe

## HIDS

**Questions?** 

#### **Network IDS**

Looks at packets going across the wire

Most are rules based

alert tcp any any -> any any (msg:"Possible exploit"; content:"|90|";)

Very popular, several of options

## Cap dem packets

Software and Hardware solutions

Use quality network cards

**PCAP Files** 

FPC = TONS OF SPACE

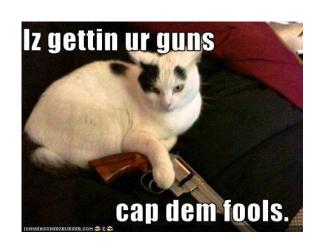

### **Software Taps**

Deamonlogger - <a href="http://www.snort.org/snort-downloads/additional-downloads#daemonlogger">http://www.snort.org/snort-downloads/additional-downloads#daemonlogger</a>

Others?

Don't use software taps

## **Hardware Taps**

Mirror/Span <- perfect for home in my opinion

Passive Taps <- Build your own, carry with

Regeneration taps <- what you need on larger networks

http://www.digininja.org/interceptor/

## **Hardware Taps**

http://hakshop.myshopify.
com/products/throwing-star-lan-tap - 15\$

http://hakshop.myshopify. com/products/throwing-star-lan-tap-pro - 40\$

http://www.instructables.com/id/Make-a-Passive-Network-Tap/ - Cheap

## **Hardware Taps**

http://www.amazon.com/dp/B002YK8WMC - Netgear GS105E - 35\$ <- What I use

http://www.networktaps.com/ProductDetails. asp?ProductCode=TCTHG-K - nTAP gig tap -795\$ w/ free overnight shipping!!

Hubs!?!?!

#### The Tools

IDS: Snort, Suricata, Bro

Rules Management: PulledPork, Polman

Logging/Spooling: Barnyard2, Pigsty

Interfaces: SGUIL, Snorby, ELSA

This list IS NOT comprehensive

#### Snort

http://www.snort.org/

Open source IDS from Sourcefire

Most popular, I have seen this thing EVERYWHERE

Signature/anomaly based

```
root@bt: ~ - Shell No. 3 - Konsole
Session Edit View Bookmarks Settings Help
12/07-15:05:34.001135 [**] [1:2000545:6] ET SCAN NMAP -f -sS [**] [Classification: A
ttempted Information Leak] [Priority: 2] {TCP} 192.168.1.67:33811 -> 192.168.1.64:104
12/07-15:05:34.001135 [**] [1:2000537:6] ET SCAN NMAP -sS [**] [Classification: Atte
mpted Information Leak] [Priority: 2] {TCP} 192.168.1.67:33811 -> 192.168.1.64:1043
12/07-15:05:34.001163 [**] [1:2000545:6] ET SCAN NMAP -f -sS [**] [Classification: A
ttempted Information Leak] [Priority: 2] {TCP} 192.168.1.67:33811 -> 192.168.1.64:444
12/07-15:05:34.001163 [**] [1:2000537:6] ET SCAN NMAP -sS [**] [Classification: Atte
mpted Information Leak] [Priority: 2] {TCP} 192.168.1.67:33811 -> 192.168.1.64:4445
12/07-15:05:34.009147 [**] [1:2000545:6] ET SCAN NMAP -f -sS [**] [Classification: A
ttempted Information Leak] [Priority: 2] {TCP} 192.168.1.67:33811 -> 192.168.1.64:217
12/07-15:05:34.009147 [**] [1:2000537:6] ET SCAN NMAP -sS [**] [Classification: Atte
mpted Information Leak] [Priority: 2] {TCP} 192.168.1.67:33811 -> 192.168.1.64:2179
12/07-15:05:34.012119 [**] [1:2000545:6] ET SCAN NMAP -f -sS [**] [Classification: A
ttempted Information Leak] [Priority: 2] {TCP} 192.168.1.67:33811 -> 192.168.1.64:994
12/07-15:05:34.012119 [**] [1:2000537:6] ET SCAN NMAP -sS [**] [Classification: Atte
mpted Information Leak] [Priority: 2] {TCP} 192.168.1.67:33811 -> 192.168.1.64:9943
12/07-15:05:34.014243 [**] [1:2000545:6] ET SCAN NMAP -f -sS [**] [Classification: A
ttempted Information Leak] [Priority: 2] {TCP} 192.168.1.67:33811 -> 192.168.1.64:667
12/07-15:05:34.014243 [**] [1:2000537:6] ET SCAN NMAP -sS [**] [Classification: Atte
mpted Information Leak] [Priority: 2] {TCP} 192.168.1.67:33811 -> 192.168.1.64:667
12/07-15:05:34.015088 [**] [1:2000545:6] ET SCAN NMAP -f -sS [**] [Classification: A
ttempted Information Leak] [Priority: 2] {TCP} 192.168.1.67:33811 -> 192.168.1.64:200
12/07-15:05:34.015088 [**] [1:2000537:6] ET SCAN NMAP -sS [**] [Classification: Atte
mpted Information Leak] [Priority: 2] {TCP} 192.168.1.67:33811 -> 192.168.1.64:2002
                           Shell No. 3
    Shell
             Shell No. 2
```

#### Suricata

http://www.openinfosecfoundation.org/index.php/download-suricata

Open Source IDS from OISF

Partially funded by DHS and SPAWAR

Signature/anomaly based

```
🗗 alfon@alfonubuntu: /var/log/suricata
 GNU nano 2.2.4
                                                       Archivo: fast.log
02/18/11-11:42:02.165385
                          [**] [1:2010937:2] ET POLICY Suspicious inbound to mySQL port 3306 [**] [Classification: Potentially Bad Traffic] [Priority:
02/18/11-11:42:02.266498
                          [**] [1:2010937:2] ET POLICY Suspicious inbound to mySQL port 3306 [**] [Classification: Potentially Bad Traffic] [Priority:
02/18/11-11:42:03.032122
                          [**] [1:2010936:2] ET POLICY Suspicious inbound to Oracle SQL port 1521 [**] [Classification: Potentially Bad Traffic] [Prior
02/18/11-11:42:03.142702
                          [**] [1:2010936:2] ET POLICY Suspicious inbound to Oracle SQL port 1521 [**] [Classification: Potentially Bad Traffic] [Prior
02/18/11-11:42:05.443471
                              [1:2010935:2] ET POLICY Suspicious inbound to MSSQL port 1433 [**] [Classification: Potentially Bad Traffic] [Priority:
02/18/11-11:42:05.553307
                          [**] [1:2010935:2] ET POLICY Suspicious inbound to MSSQL port 1433 [**] [Classification: Potentially Bad Traffic] [Priority:
02/18/11-11:42:06.975324
                          [**] [1:2002911:4] ET SCAN Potential VNC Scan 5900-5920 [**] [Classification: Attempted Information Leak] [Priority: 3] {6}
02/18/11-11:42:08.065538
                          [**] [1:2003068:6] ET SCAN Potential SSH Scan OUTBOUND [**] [Classification: Attempted Information Leak] [Priority: 3] (6) 19
02/18/11-11:42:08.065538
                          [**] [1:2001219:18] ET SCAN Potential SSH Scan [**] [Classification: Attempted Information Leak] [Priority: 3] (6) 192.168.1.
02/18/11-11:42:14.629472
                          [**] [1:2003068:6] ET SCAN Potential SSH Scan OUTBOUND [**] [Classification: Attempted Information Leak] [Priority: 3] (6) 19
                          [**] [1:2001219:18] ET SCAN Potential SSH Scan [**] [Classification: Attempted Information Leak] [Priority: 3] (6) 192.168.1.
02/18/11-11:42:14.629472
                          [**] [1:2002911:4] ET SCAN Potential VNC Scan 5900-5920 [**] [Classification: Attempted Information Leak] [Priority: 3] (6)
02/18/11-11:42:21.096947
                          [**] [1:2003068:6] ET SCAN Potential SSH Scan OUTBOUND [**] [Classification: Attempted Information Leak] [Priority: 3] (6) 19
02/18/11-11:42:21.189087
02/18/11-11:42:21.189087
                              [1:2001219:18] ET SCAN Potential SSH Scan [**] [Classification: Attempted Information Leak] [Priority: 3] (6) 192.168.1.
02/18/11-11:42:24.256391
                          [**] [1:2002910:4] ET SCAN Potential VNC Scan 5800-5820 [**] [Classification: Attempted Information Leak] [Priority: 3] (6)
02/18/11-11:42:25.129073
                          [**] [1:2010939:2] ET POLICY Suspicious inbound to PostgreSQL port 5432 [**] [Classification: Potentially Bad Traffic] [Prior
02/18/11-11:42:25.235976
                          [**] [1:2010939:2] ET POLICY Suspicious inbound to PostgreSQL port 5432 [**] [Classification: Potentially Bad Traffic] [Prior
                          [**] [1:2003068:6] ET SCAN Potential SSH Scan OUTBOUND [**] [Classification: Attempted Information Leak] [Priority: 3] (6) 19
02/18/11-11:42:27.754723
                          [**] [1:2001219:18] ET SCAN Potential SSH Scan [**] [Classification: Attempted Information Leak] [Priority: 3] (6) 192.168.1.
02/18/11-11:42:27.754723
                          [**] [1:2003068:6] ET SCAN Potential SSH Scan OUTBOUND [**] [Classification: Attempted Information Leak] [Priority: 3] (6) 19
02/18/11-11:42:34.316666
                          [**] [1:2001219:18] ET SCAN Potential SSH Scan [**] [Classification: Attempted Information Leak] [Priority: 3] (6) 192.168.1.
02/18/11-11:42:34.316666
02/18/11-11:42:35.300050
                          [**] [1:2002910:4] ET SCAN Potential VNC Scan 5800-5820 [**] [Classification: Attempted Information Leak] [Priority: 3] {6}
02/18/11-11:42:40.881240
                          [**] [1:2003068:6] ET SCAN Potential SSH Scan OUTBOUND [**] [Classification: Attempted Information Leak] [Priority: 3] {6} 19
                          [**] [1:2001219:18] ET SCAN Potential SSH Scan [**] [Classification: Attempted Information Leak] [Priority: 3] (6) 192.168.1.
02/18/11-11:42:40.881240
02/18/11-11:42:41.988569
                          [**] [1:2002911:4] ET SCAN Potential VNC Scan 5900-5920 [**] [Classification: Attempted Information Leak] [Priority: 3] {6}
02/18/11-11:42:43.176379
                          [**] [1:2002911:4] ET SCAN Potential VNC Scan 5900-5920 [**] [Classification: Attempted Information Leak] [Priority: 3] (6)
02/18/11-11:42:46.077869
                          [**] [1:2002993:5] ET SCAN Rapid POP3S Connections - Possible Brute Force Attack [**] [Classification: Misc activity] [Priori
02/18/11-11:42:50.614771
                          [**] [1:2002992:5] ET SCAN Rapid POP3 Connections - Possible Brute Force Attack [**] [Classification: Misc activity] [Priorit
02/18/11-11:42:52.932680
                          [**] [1:2002994:5] ET SCAN Rapid IMAP Connections - Possible Brute Force Attack [**] [Classification: Misc activity] [Priorit
                          [**] [1:2002995:8] ET SCAN Rapid IMAPS Connections - Possible Brute Force Attack [**] [Classification: Misc activity] [Priori
02/18/11-11:42:56.540211
                              [1:2002995:8] ET SCAN Rapid IMAPS Connections - Possible Brute Force Attack [**] [Classification: Misc activity] [Priori
```

It should look very similar to Snort

#### **Snort V Suricata**

**Snort** 

Suricata

Single Threaded
Packages Available
Lots of Documentation
IPv6 @ compile time
Limited configuration
Libpcap

Multi-Threaded
Build from src
Limited external docs
IPv6 native
Highly configurable
Libpcap, PF RING...

## **BRO IDS aka Big Brother**

http://www.bro.org/index.html

**Open Source** 

15 years of research in supercomputer labs and Berkeley CS institute

Flexible detection methods

#### **BROIDS**

I'm a total BRO noob

This guy knows his stuff! <a href="http://liamrandall.com/">http://liamrandall.com/</a>

Parsers and classifies all the traffic, tags for easy searching

Incredibly powerful language for describing protocols and events - BRO Lang

## **Bro Demo**

## Rules management

For Snort or Suricata

Use pulled pork <a href="https://code.google.com/p/pulledpork/">https://code.google.com/p/pulledpork/</a>

Google will help you install and config this

Topic is boring, moving on

## Spooling

Takes the stuff from the console and makes it useful

Barnyard2 - The industry standard

https://github.com/firnsy/barnyard2/

Pigsty - New kid on the block

http://threatstack.github.io/pigsty/

http://snorby.org:3009/ - Cool Demo, lets look

#### Interfaces - ACID/BASE

ACID - Analysis Console for Intrusion Databases

Last Updated '03

BASE - Basic Analysis and Security Engine

Last Updated in '09

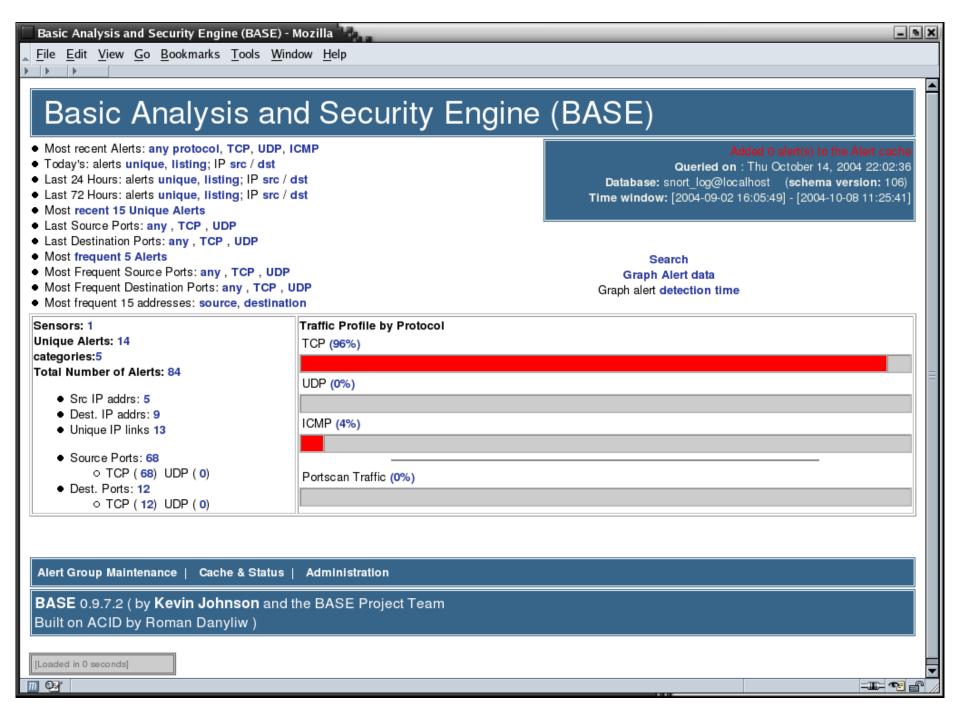

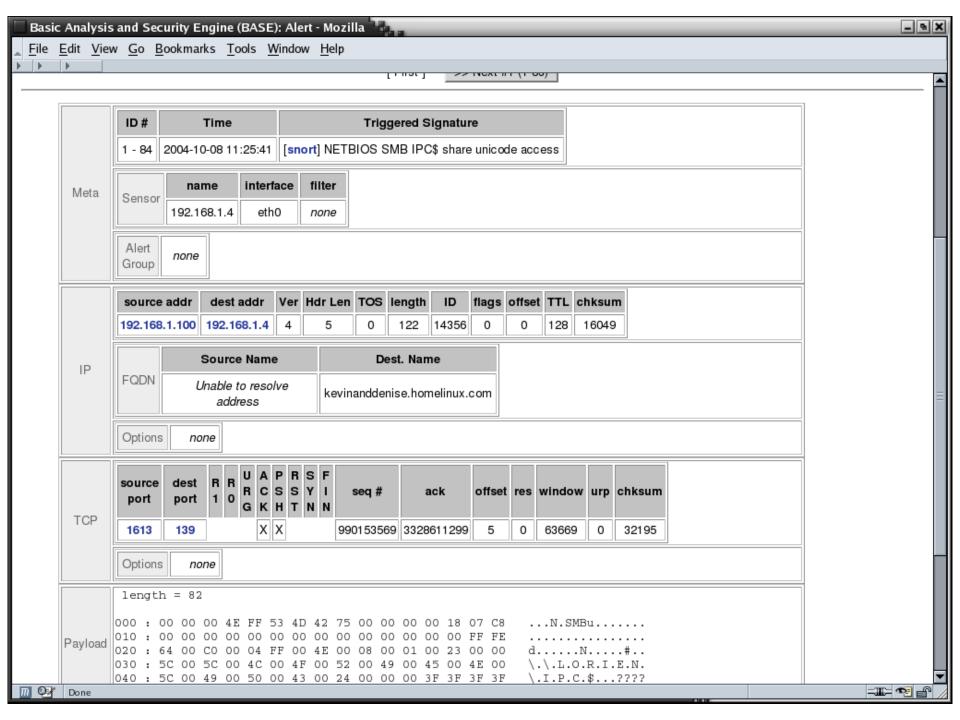

## Sguil

The De'Factro interface from a few years back

Still widely used

Multiple data sources

Correlation engine

I found it very difficult to setup and manage

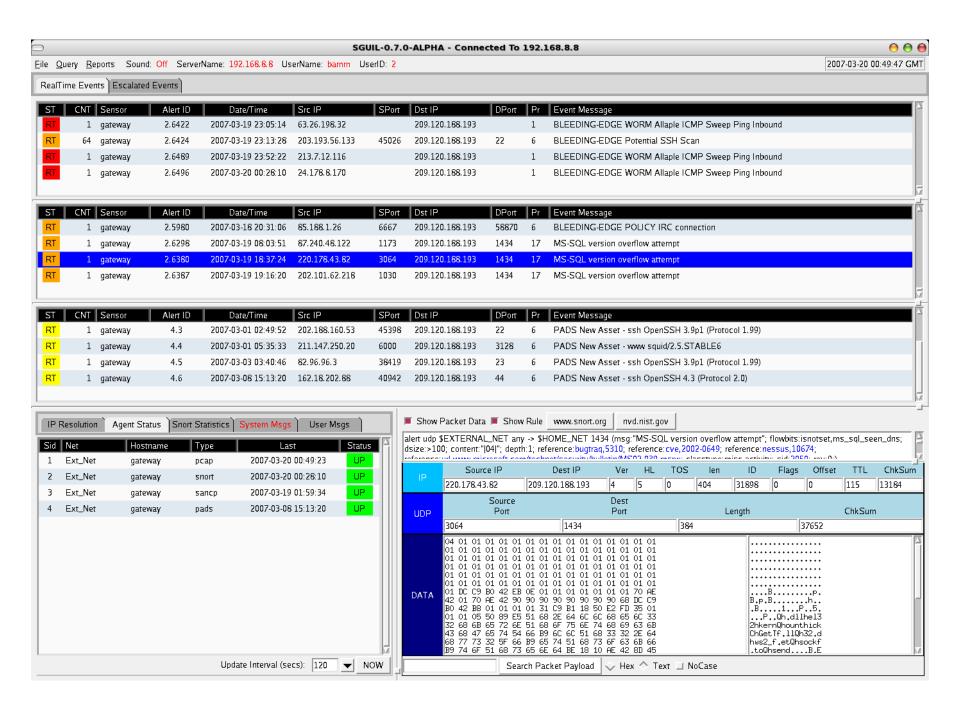

# Sguil/Squert Demo

## Snorby

https://snorby.org/

Free and open source

All web 2.0 - Ruby, Rails, JS, HTML5

IOS App

Dev by Former GE CERT and Mandiant

## Snorby

Reads data from database

Snort, Suricata, Sagan

Supports FPC via OpenFPC

Large install base, lots of documents on how to setup

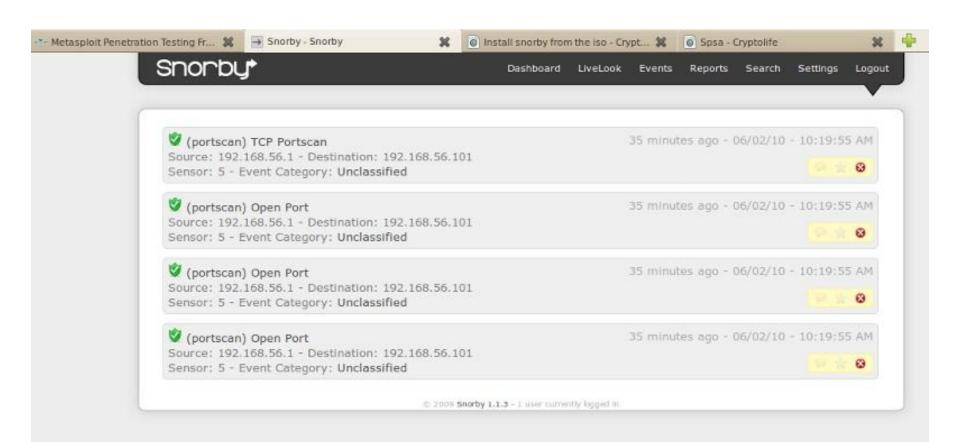

Administration

My Queue (0)

**Events** 

Sensors

Search

Dashboard

Dashboard More Options LAST 24 TODAY YESTERDAY THIS WEEK THIS MONTH THIS QUARTER THIS YEAR **TOP 5 SENSOR** Updated: 09/27/12 3:07:06 PM derbycon1-eth0:1 157 derbycon1-eth0:2 100 145 **TOP 5 ACTIVE USERS** HIGH SEVERITY MEDIUM SEVERITY LOW SEVERITY Administrator 0 LAST 5 UNIQUE EVENTS 145 / 257 66 / 257 46 / 257 ET TROJAN Zeus POST Request to C... 9 Signatures ET INFO Packed Executable Download 1 1 GPL SNMP trap tcp ET POLICY Suspicious inbound to ... ET P2P BitTorrent Announce... (1%) 1 ET POLICY Suspicious inbound to ... ET MALWARE Possible Windows ex... (1%) GPL TELNET Bad Login... (1%) GPL P2P BitTorrent transfer... (1%) ET P2P BitTorrent peer sync... (29%) ANALYST CLASSIFIED EVENTS ET P2P BitTorrent DHT ping req... (1%) ET P2P BTWebClient UA uTorrent... (1%) ET SCAN Potential VNC Scan 580... (1%) Unauthorized Root Access GPL SHELLCODE x86 inc ebx NOOP... (1%) ET TROJAN Tibs/Harnig Download... (2%) Unauthorized User Access ET SCAN Potential VNC Scan 590... (2%) ET POLICY Suspicious inbound t... (2%) 0 Attempted Unauthorized... ET TROJAN Suspicious User-Agen... (2%) GPL SNMP public access udp... (3%) 0 Denial of Service Attack ET TROJAN Zeus POST Request to... (4%) GPL NETBIOS SMB IPC\$ unicode s... (4%) 0 GPL NETBIOS SMB-DS IPC\$ unicod... (6%) Policy Violation GPL NETBIOS SMB-DS Session Set... (8%) GPL FTP SITE EXEC attempt... (16%) 0 Reconnaissance GPL FTP SITE overflow attempt... (15%) 0 Virus Infection 0 False Positive

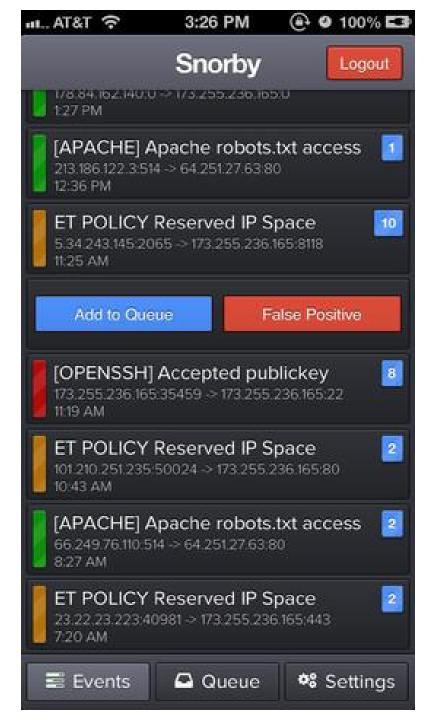

# Snorby Demo

Snorby 2

## My Workflow

Feed all the BRO logs into ELSA for indexing

Take alerts from Snorby

Pull PCAP with OpenFPC

Search IPs in ELSA

Not owned, False positive from crap iPhone Ad

## Workflow Demo

Suricata + Snorby + Bro + ELSA

#### Setting up the tools

Search google and build it yourself, this sucks

OSSIM - <a href="http://communities.alienvault.com/">http://communities.alienvault.com/</a>

Insta-Snorby - <a href="https://github.com/Snorby/insta-snorby">https://github.com/Snorby/insta-snorby</a>

Security Onion

Threat Stack Incident Respose System

### **Security Onion**

http://securityonion.blogspot.com/

**Doug Burks** 

Free

Backtrack/kali for defenders

LiveCD or HD Install

### **Security Onion**

Ubuntu

Snort, Suricata, Bro

Sguil, Squert, Snorby, ELSA

Xplico, Network Miner and others

# Security Onion

#### TS:IRS

https://www.threatstack.com/#/products/incident-response-system

**Cloud Based IDS** 

Commercial Project (its not cheap for home)

7 day free trial!

Gave me a free month to show it off to you guys

#### TS:IRS

Crazy easy to setup

Ubuntu server install

Copy/Paste one liner

Wait

**IDS** 

## TS:IRS

## NSM

**Questions?** 

#### Honeypots

Not going to go into much detail here

Very very simple honeypots

Low interaction

Free and Open Source

## Kippo - The SSH Honeypot

https://code.google.com/p/kippo/

SSH Honeypot

Looks like OS but won't install software

Lulztastic

http://kippo.rpg.fi/playlog/?I=20100316-233121-1847.log

### **Kippo**

Needs to be tweaked or easy to detect

Not a ton of info but google should help

Neat WebUI - <a href="http://bruteforce.gr/kippo-graph">http://bruteforce.gr/kippo-graph</a>

### Artillery

https://www.trustedsec.com/downloads/artillery/

Project from Dave Kennedy aka Rel1k

Python Based Honeypot, File System Monitoring, System Hardening and Real time threat intel feed

Free

### Artillery

**Default Honeypot Ports:** 

135,445,22,1433,3389,8080,21,5900,25,53, 110,1723,1337,10000,5800,44443

Very simple to deploy and configure

#### People to Follow

- @mephux Snorby and ThreatStack
- @securityonion
- @bro\_ids
- @hectaman Liam Randall, Mandiant and BRO
- @chrissanders88 Practical Packet Analysis
- @dave\_rel1k Trusted Sec and Artillery (SET)

https://github.com/gamelinux

https://github.com/threatstack

#### Books

Practical Packet Analysis - Chris Sanders

All of Richard Bejtlichs books (pre-order new)

http://www.amazon.com/gp/product/1593275099/ref=oh\_details\_o00\_s01\_i00?ie=UTF8&psc=1

The TCP/IP Guide - Charles M Kozierok

Network Forensics - Sherri Davidoff and Jonathan Hamm

#### Thanks

Black Lodge & \_Them

Dustin Webber and ThreatStack for long term demo

Security Onion for being so awesome and making IDS easy

Contact me @nullthreat on twitter